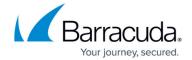

# Citrix XenApp and XenDesktop Deployment

https://campus.barracuda.com/doc/41112236/

Follow the steps in this guide to deploy the Barracuda Load Balancer ADC to increase the scalability and reliability of your Citrix XenApp and XenDesktop deployment. The Barracuda Load Balancer ADC also improves the performance of Citrix XenApp and XenDesktop by balancing the application and remote desktop connection requests and traffic to and from your servers.

### **Product Versions and Prerequisites**

To deploy Citrix XenApp and XenDesktop with the Barracuda Load Balancer ADC, you must have the following:

- Barracuda Load Balancer ADC version 5.1 or 5.2
- Citrix XenApp and XenDesktop 6 or 7
- Windows Server 2008 r2 or later

You must also complete the following tasks:

- Install your Barracuda Load Balancer ADC(s), connect to the web interface, and activate your subscription(s).
- To deploy Citrix XenApp or XenDesktop with high availability, you need to cluster your Barracuda Load Balancer ADCs. For more information, see <a href="High Availability">High Availability</a>.

#### **Terminology**

| Term                                     | Definition                                                                                                    |
|------------------------------------------|----------------------------------------------------------------------------------------------------|
| Fully Qualified<br>Domain Name<br>(FQDN) | The unique name for a specific computer or host that can resolve to an IP address (e.g., <a href="https://www.example.com">www.example.com</a> ).                                                                                |
| Service                                  | A combination of a virtual IP address and one or more TCP/UDP ports that the Barracuda Load Balancer ADC listens on. Traffic arriving on the specified port(s) is directed to one of the real servers associated with a service. |
| VIP                                      | Virtual IP address. In the Barracuda Load Balancer ADC deployment, the VIP address is added to the service on the Barracuda Load Balancer ADC.                                                                                   |

#### **Deployment Scenario**

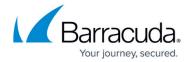

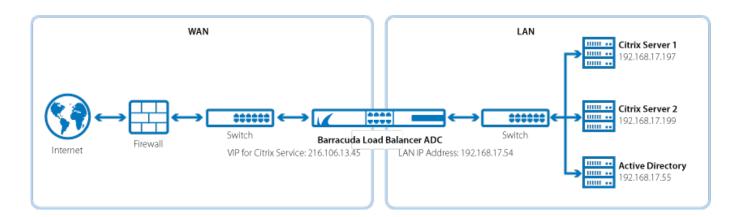

# **Deploying Citrix XenApps and XenDesktop**

For instructions on deploying your version of Citrix XenApp and XenDesktop, see these articles:

- Citrix XenApp and XenDesktop 6.x Deployment
- Citrix XenApp and XenDesktop 7.x Deployment

#### Barracuda Load Balancer ADC

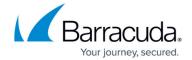

## **Figures**

1. Citrix\_deployment\_new.png

© Barracuda Networks Inc., 2024 The information contained within this document is confidential and proprietary to Barracuda Networks Inc. No portion of this document may be copied, distributed, publicized or used for other than internal documentary purposes without the written consent of an official representative of Barracuda Networks Inc. All specifications are subject to change without notice. Barracuda Networks Inc. assumes no responsibility for any inaccuracies in this document. Barracuda Networks Inc. reserves the right to change, modify, transfer, or otherwise revise this publication without notice.